# **User Guide on Staff Email Upgrade – OWA**

Outlook Web App (OWA) is a webmail service that enable you to access your email mailbox via the Internet browser (Internet Explorer, Firefox, Safari and Chrome). By login through UUM Portal, you can access your **email**, **calendar**, **contact** and **tasks**. Various **exciting features** are now available after the email upgrade.

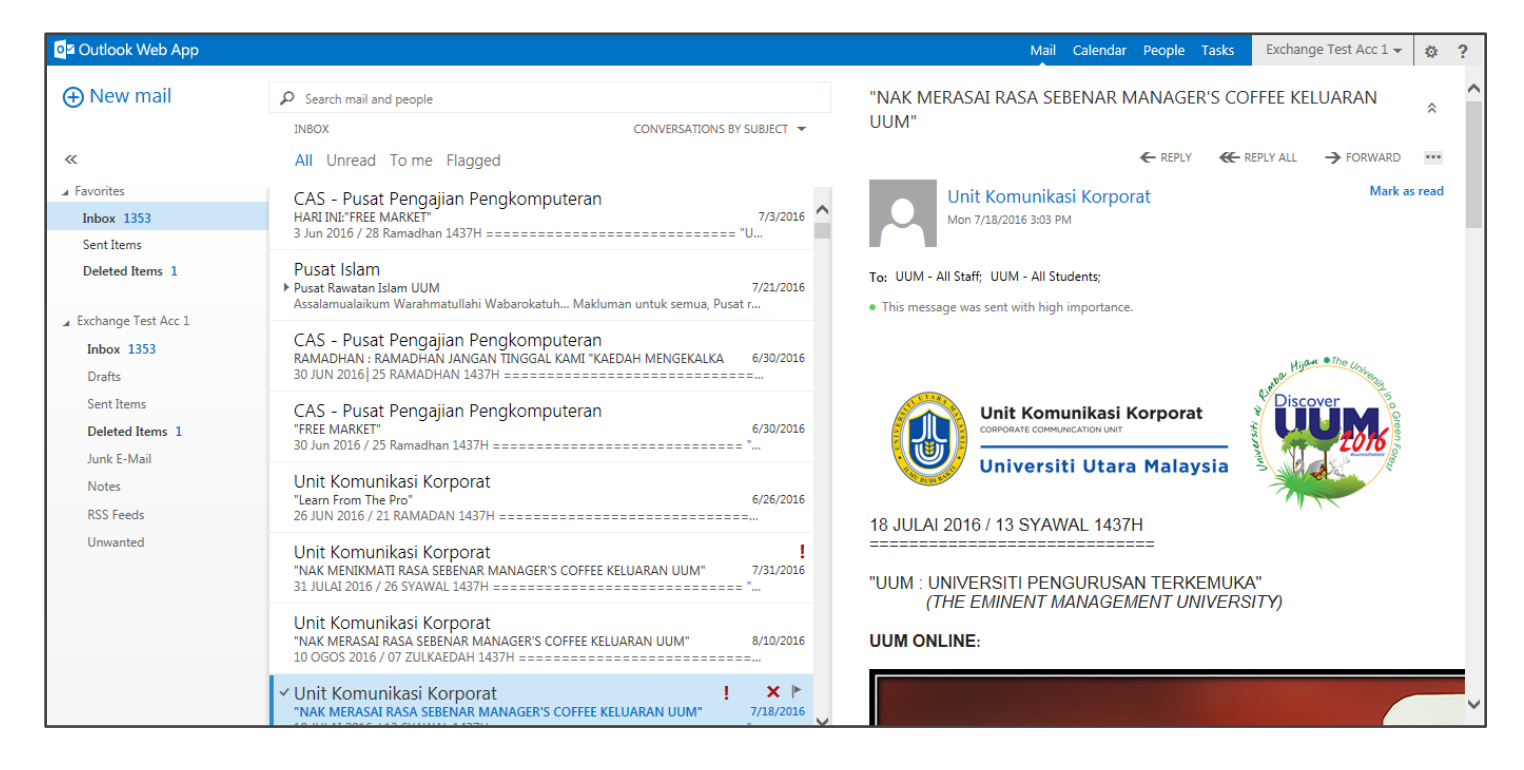

# **Top 10 New Features of OWA**

# **#1 Inline Compose**

**Inline Compose** allows you to quickly compose and/or reply to email **within** the same window (as shown below) or alternatively you can choose to open a new window.

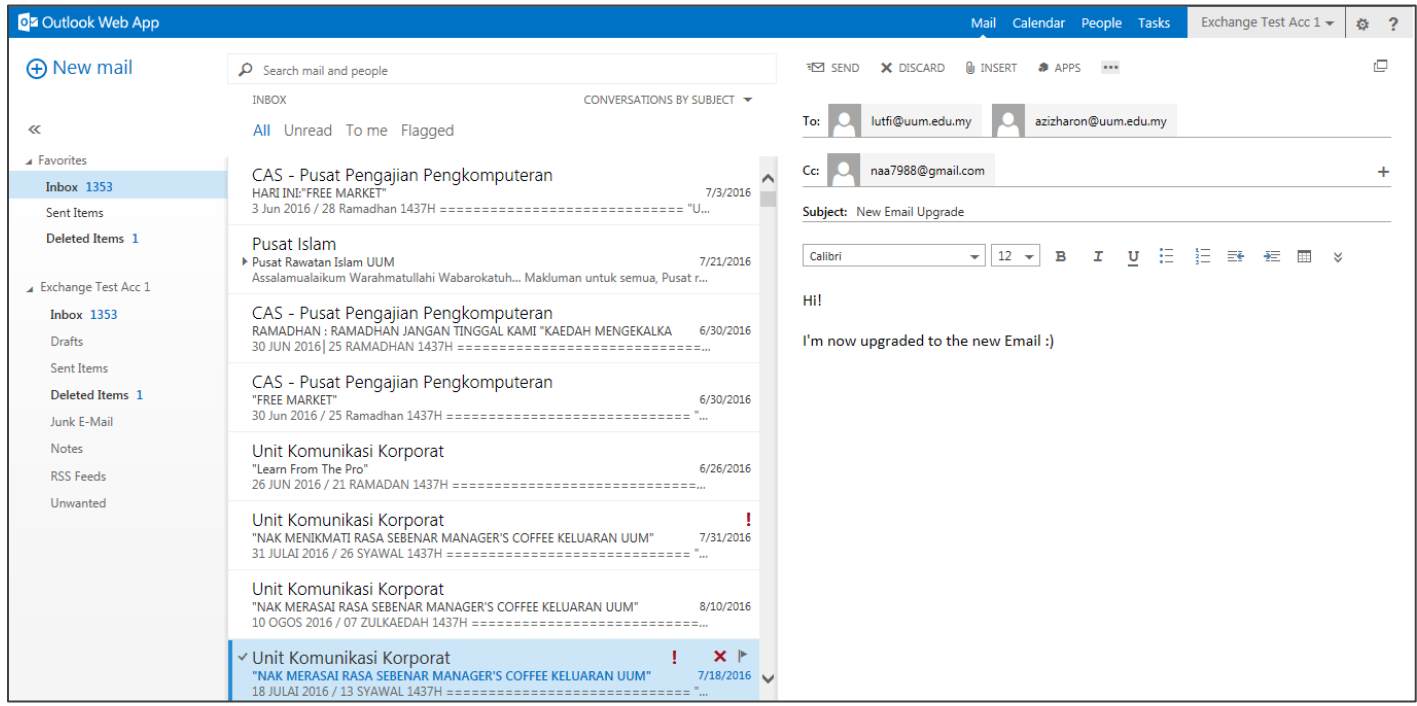

You can also do **formatting** on this email as follow:

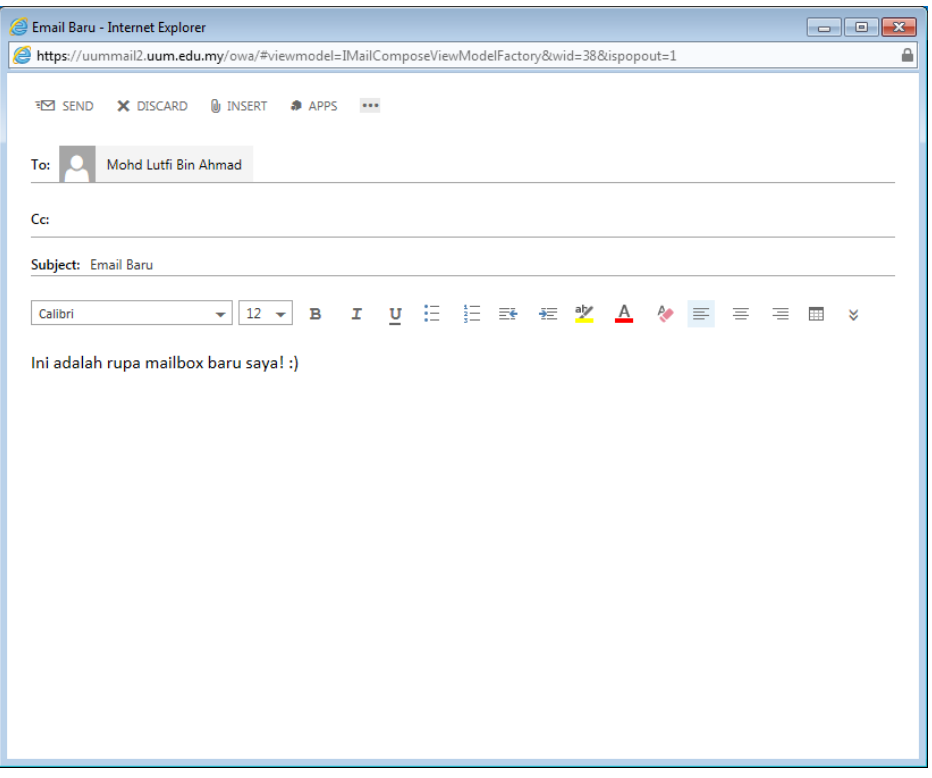

### **#2 Attachment Reminder**

Another useful feature is the **Attachment Reminder** which detect if you intend to include an attachment (by interpreting the text you type) – *but you forget to add the file*! If you press "SEND" **without adding** an attachment, OWA will warn you (as depicted below).

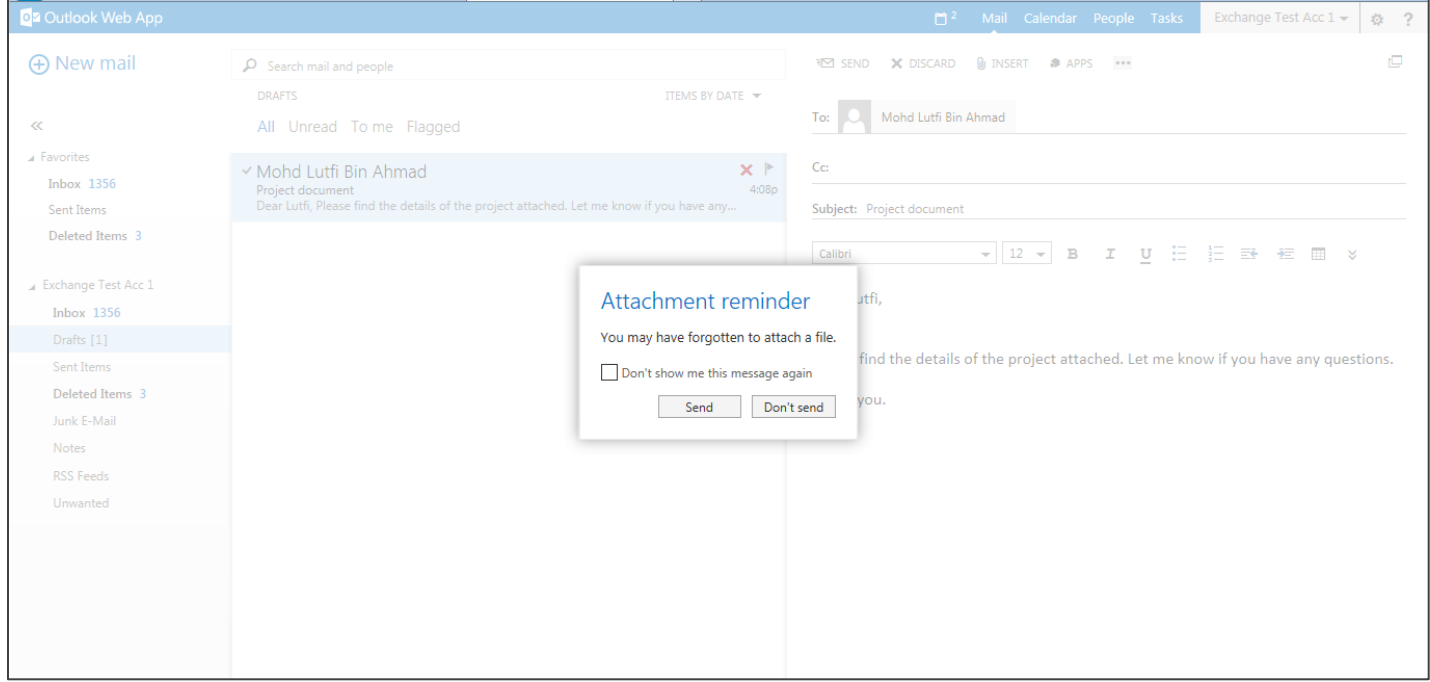

#### **#3 Picture Preview**

If you receive an email that contain images (as attachment), you can now **preview t**he image under **Picture Preview**, without downloading the image to your computer.

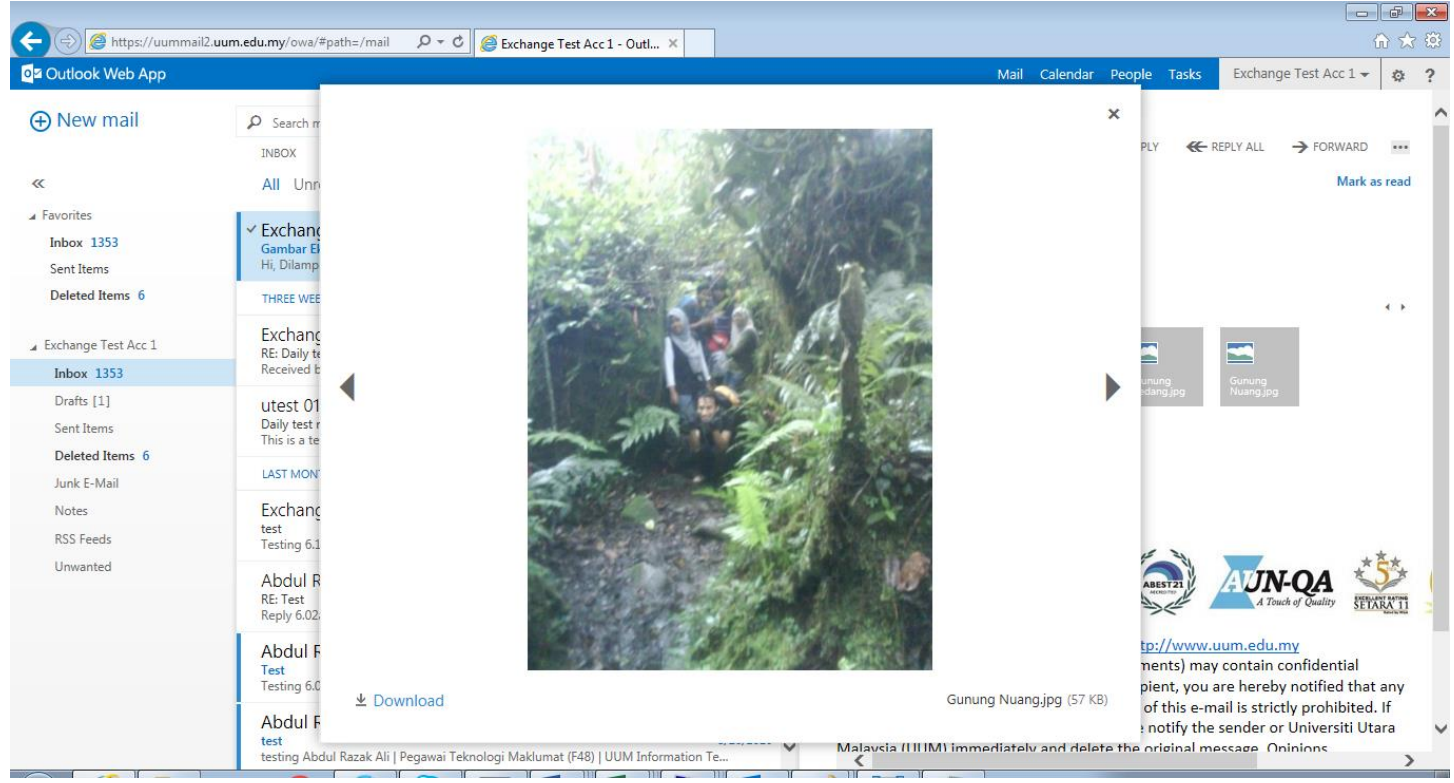

#### **#4 Email Action**

To **delete or flag** an email, you can hover your mouse over the intended email and you will see delete and flag **icons showing up** on the right-side of the email. You can easily delete or flag the email by clicking on the respective icon.

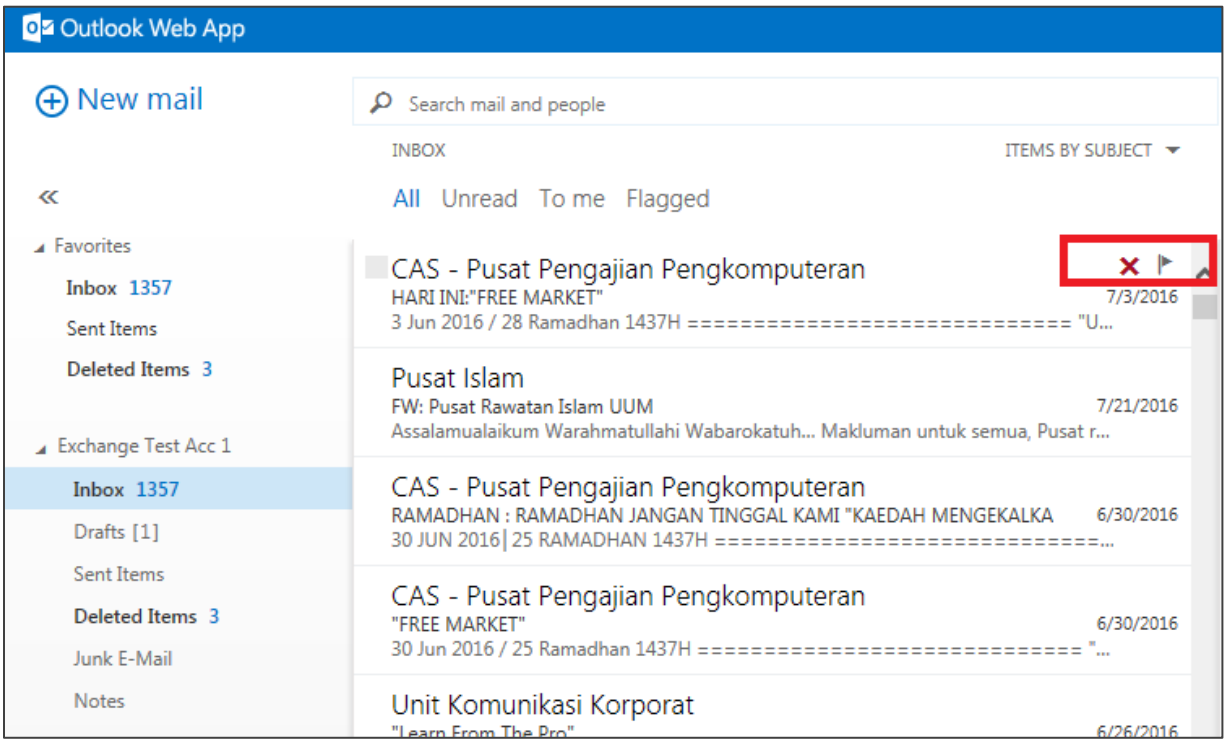

# If you select **multiple emails**, you can access to other **Email Action** icons as shown below.

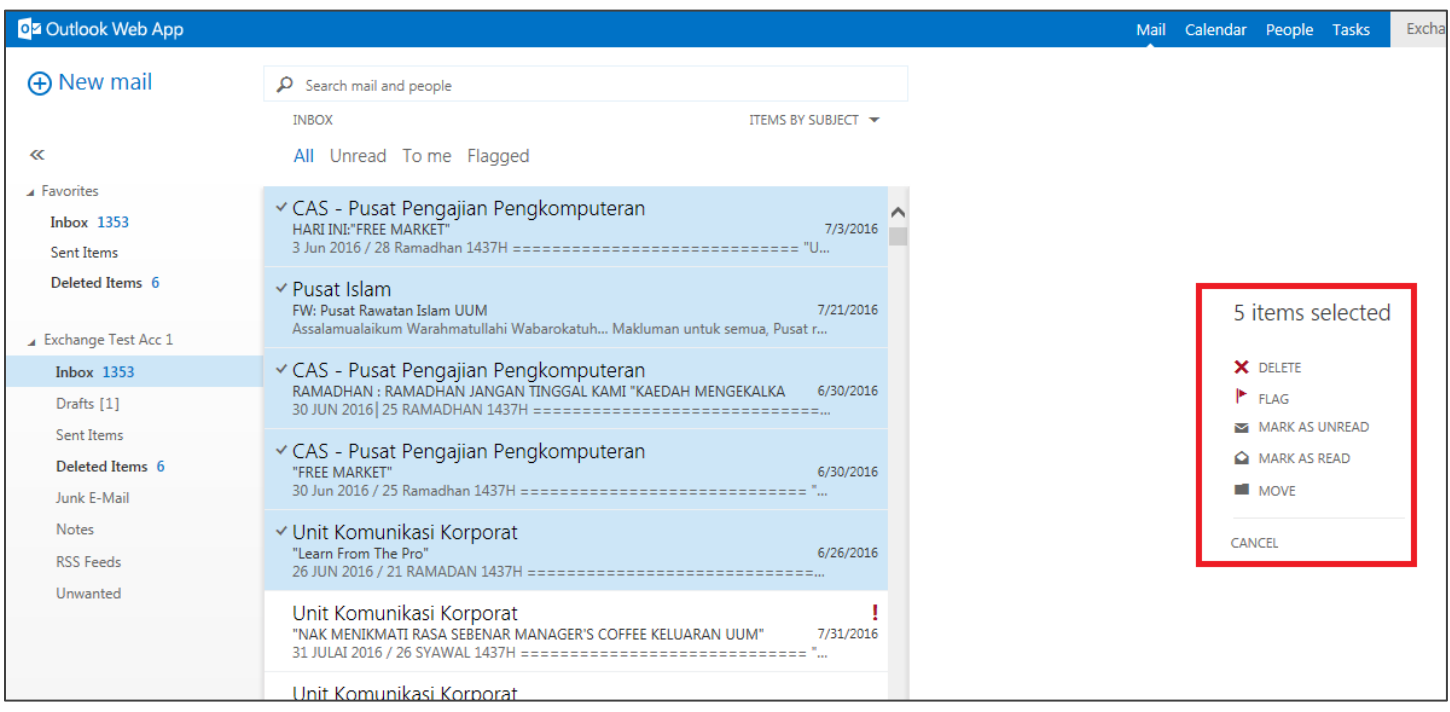

### **#5 Themes**

You may also choose colorful **theme** for your mailbox!

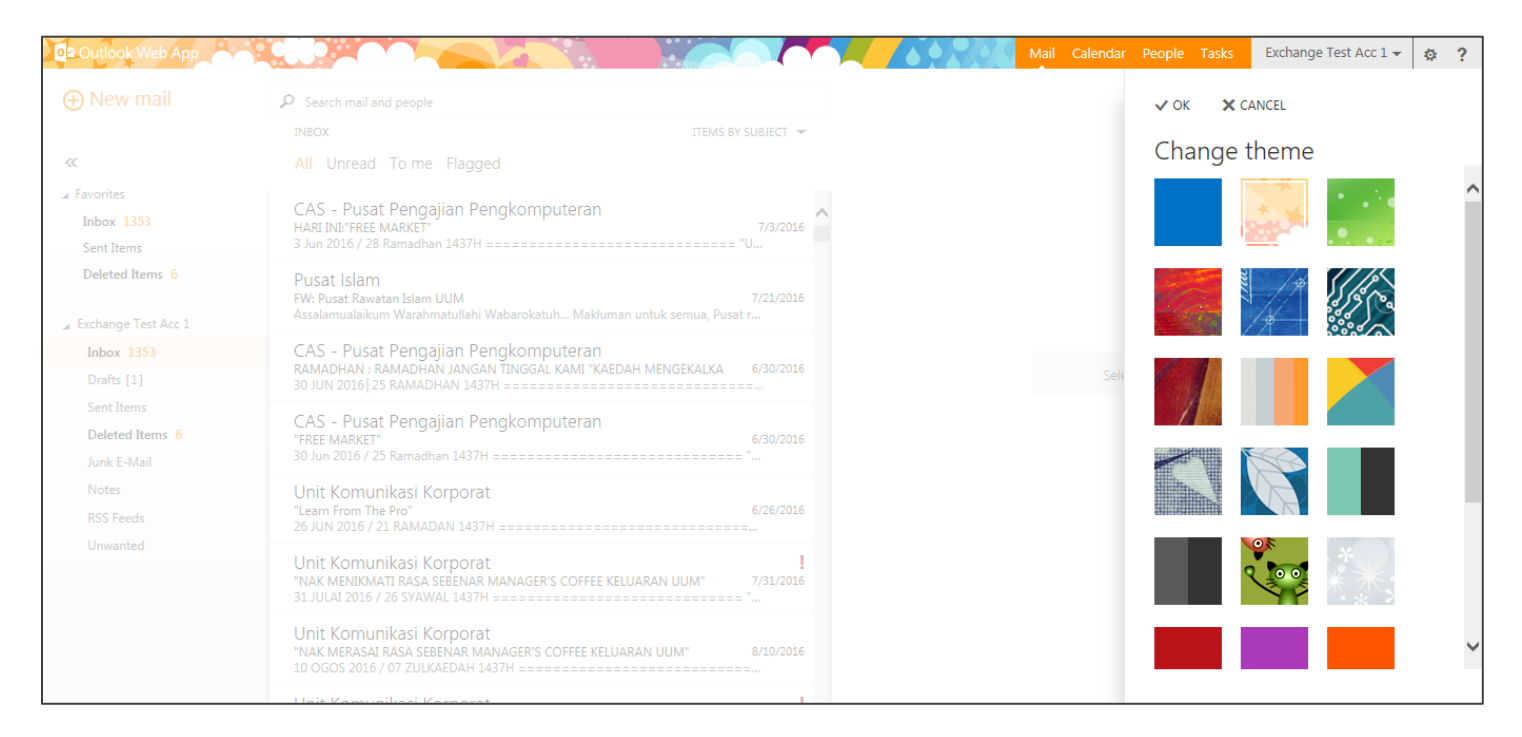

#### **#6 Calendar Details**

In calendar, clicking on any appointment will bring a pop-up box with detail event, allowing users to easily:

- accept or decline meeting
- edit or delete appointment

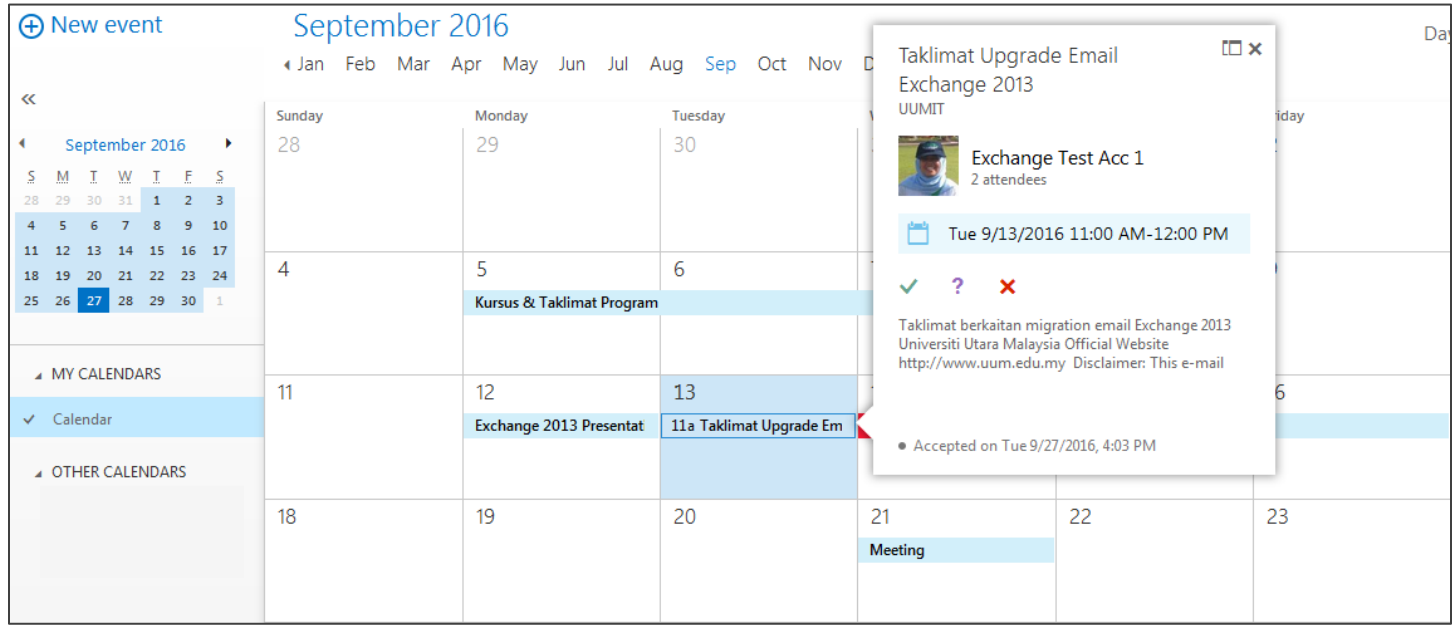

# **#7 View Mailbox Quota**

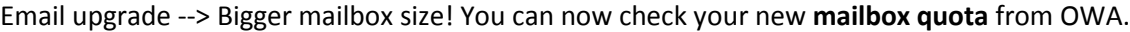

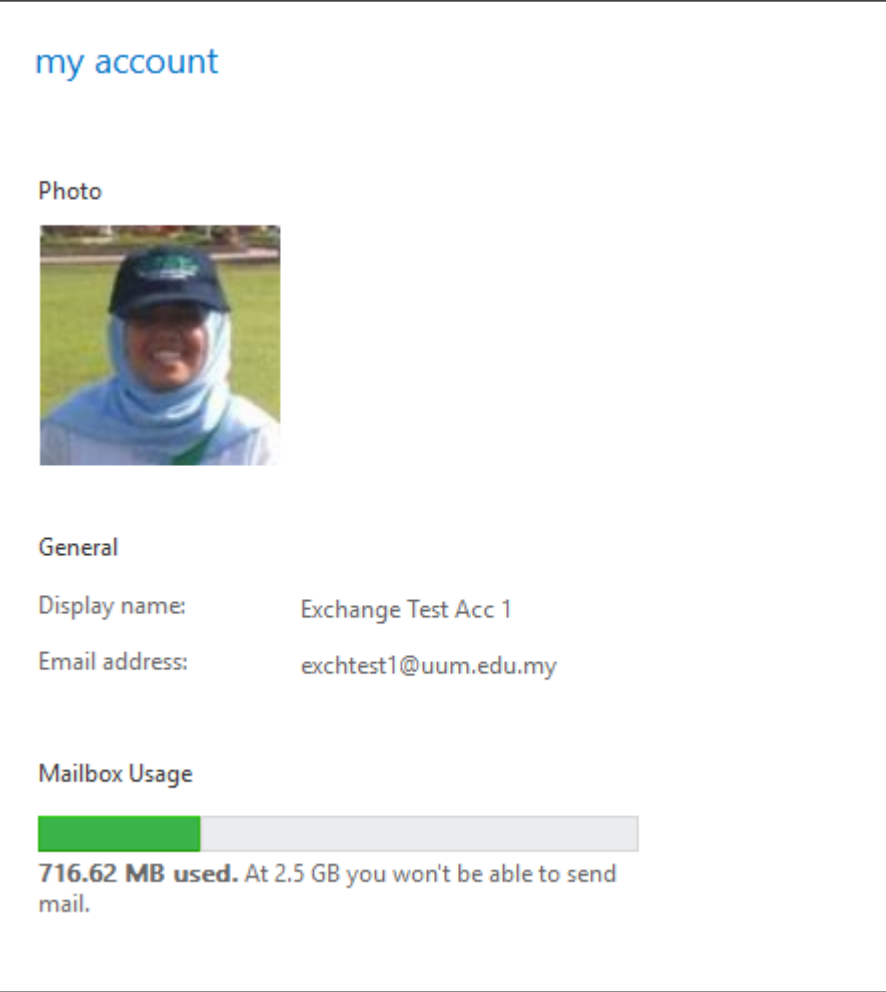

# **#8 Add Photo**

You can now **add** your **photo** in your Email Account under Options and your photo can be seen by your colleagues!

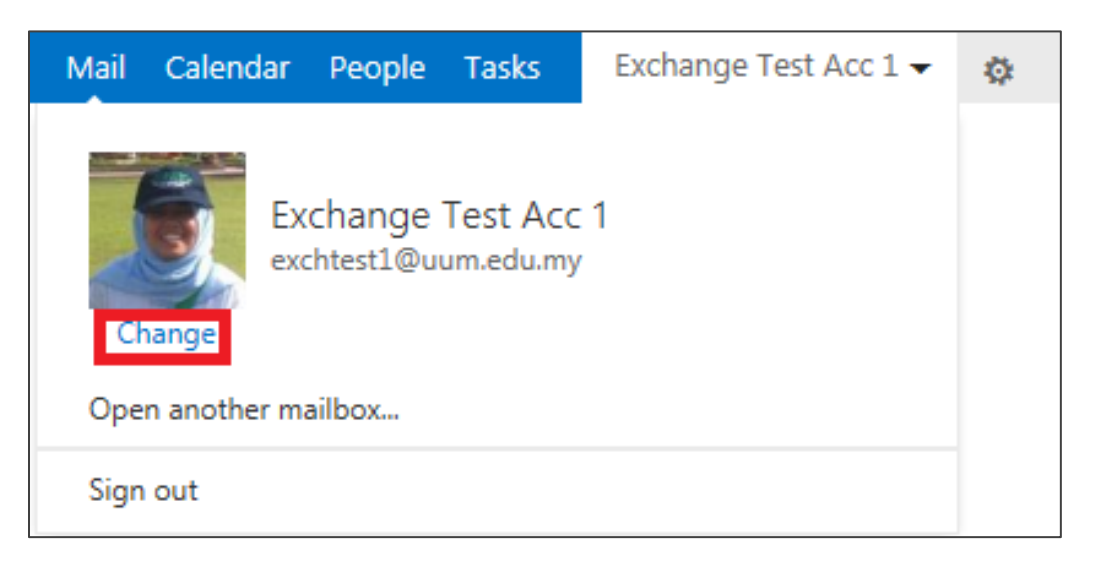

#### **#9 Conversation View**

**Conversation View** is a new feature which group your emails according to email subject.

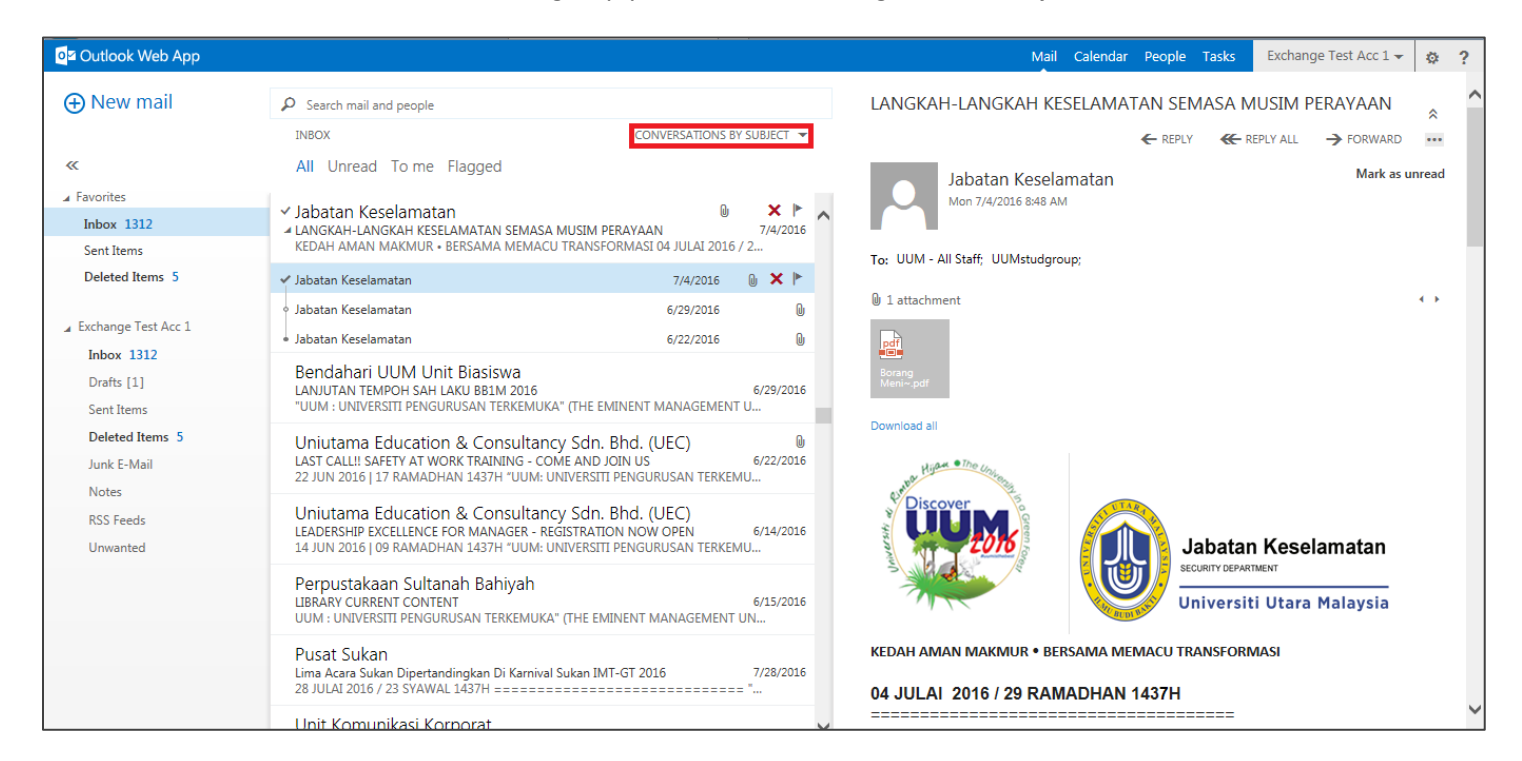

#### **#10 Merge Calendar**

You can view your colleague's calendar with **merge** calendar view (As shown below). Another option is to split the Calendar view.

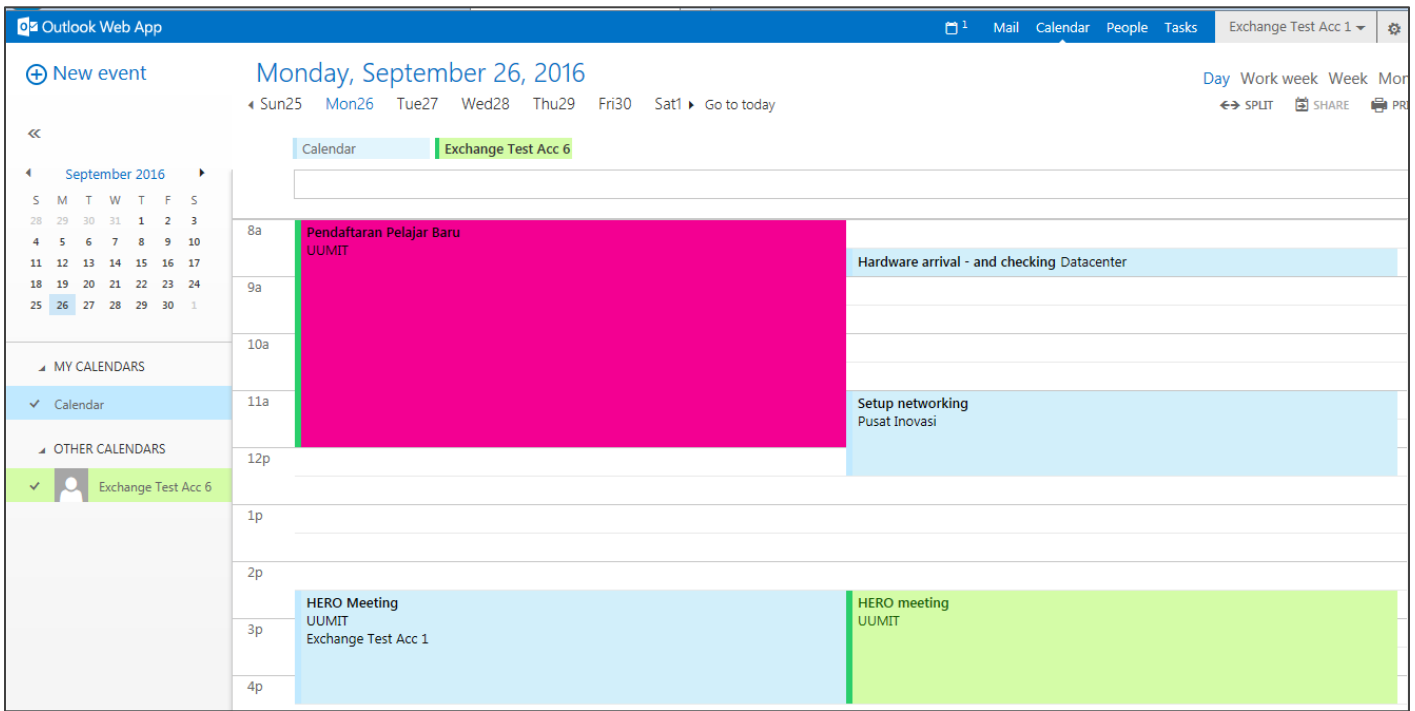